# <span id="page-0-1"></span>**The glossaries package: a guide for beginners**

# Nicola L.C. Talbot

# 2014-03-06

#### **Abstract**

This document is a brief guide to the glossaries package for beginners who find the size of the main user manual daunting and, as such, it only covers the basics. For brevity some options to the commands described here are omitted. For a more detailed guide, see the main user manual (glossaries-user.pdf).

#### **Contents**

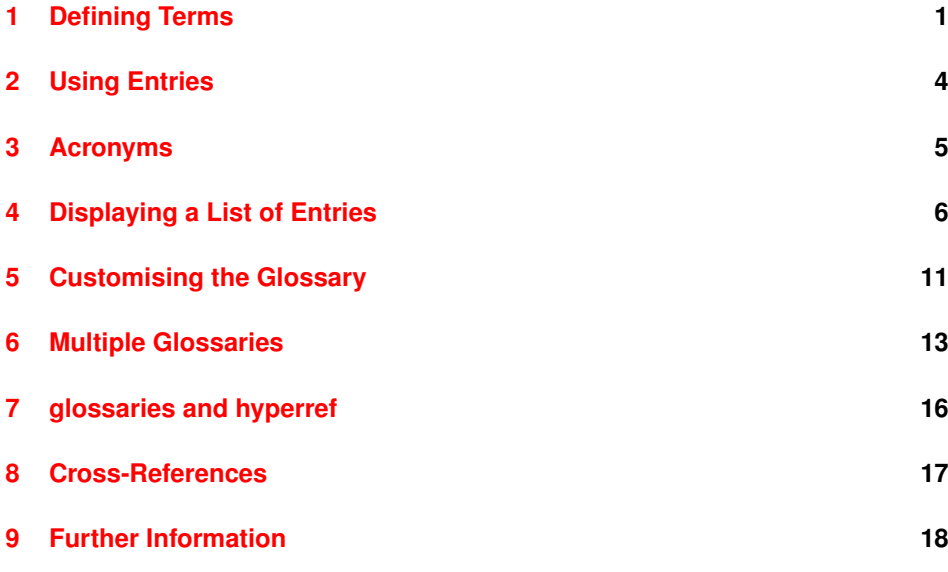

# <span id="page-0-0"></span>**1 Defining Terms**

When you use the glossaries package, you need to define glossary entries in the document preamble. These entries could be a word, phrase, acronym or symbol. They're usually accompanied by a description, which could be a short sentence or an in-depth explanation that spans multiple paragraphs. The simplest method of defining an entry is to use:

```
\newglossaryentry{\label}}
{
   name={\{}\langle name\rangle\},
   description={\langle description \rangle},
   <u></u></del> \langleother options\rangle}
```
where  $\langle label \rangle$  is a unique label that identifies this entry. (Don't include the angle brackets  $\langle \rangle$ . They just indicate the parts of the code you need to change when you use this command in your document.) As with similar labelling commands, such as \label or \bibitem, the label should not contain active characters, so just use  $a_1, \ldots, a_r, a_1, \ldots, a_1, a_2, \ldots, a_r$ . You may also be able to use some punctuation characters, unless they have been made active (for example, via babel's shorthand activation.) The  $\langle name \rangle$ is the word, phrase or symbol you are defining, and  $\langle description \rangle$  is the description.

This command is a "short" command, which means that  $\langle description \rangle$ can't contain a paragraph break. If you have a long description, you can instead use:

```
\longnewglossaryentry{{label}}
{
   name=\{\langle name \rangle\},
   \langleother options\rangle}
\{\langle description \rangle\}
```
Examples:

1. Define the term "set" with the label set:

```
\newglossaryentry{set}
{
 name={set},
 description={a collection of objects}
}
```
2. Define the symbol  $\emptyset$  with the label emptyset:

```
\newglossaryentry{emptyset}
{
```

```
name={\ensuremath{\emptyset}},
 description={the empty set}
}
```
3. Define the phrase "Fish Age" with the label fishage:

```
\longnewglossaryentry{fishage}
{name={Fish Age}}
{%
 A common name for the Devonian geologic period
 spanning from the end of the Silurian Period to
 the beginning of the Carboniferous Period.
 This age was known for its remarkable variety of
 fish species.
}
```
(The percent character discards the end of line character that would otherwise cause an unwanted space to appear at the start of the description.)

4. Take care if the first letter is an extended Latin or non-Latin character (either specified via a command such as  $\vee$  e or explicitly via the inputenc package such as é). This first letter must be placed in a group:

```
\newglossaryentry{elite}
{
  name=\{\{\setminus\} e\}lite},
  description={select group or class}
}
or
\newglossaryentry{elite}
{
  name={{é}lite},
  description={select group or class}
}
```
Acronyms or abbreviations can be defined using

\newacronym{ $\langle label\rangle$ }{ $\langle short\rangle$ }{ $\langle long\rangle$ }

where *(label)* is the label (as with the *\newglossaryentry* and the  $\langle$ longnewglossaryentry commands),  $\langle short \rangle$  is the abbreviation or acronym and  $\langle long \rangle$  is the long form. For example:

```
\newacronym{svm}{svm}{support vector machine}
```
This defines a glossary entry with the label sym. By default, the  $\langle name \rangle$  is set to  $\langle short \rangle$  ("svm" in the above example) and the  $\langle description \rangle$  is set to  $\langle$ long) ("support vector machine" in the above example). If, instead, you want to be able to specify your own description you can do this using the optional argument:

```
\newacronym
 [description={statistical pattern recognition technique}]
 {svm}{svm}{support vector machine}
```
There are other keys you can use when you define an entry. For example, the name key used above indicates how the term should appear in the list of entries (glossary). If the term should appear differently when you reference it in the document, you need to use the text key as well.

For example:

```
\newglossaryentry{latinalph}
{
 name={Latin Alphabet},
 text={Latin alphabet},
 description={alphabet consisting of the letters
 a, ldots, z, A, \ldots, z\}}
```
This will appear in the text as "Latin alphabet" but will be listed in the glossary as "Latin Alphabet".

Another commonly used key is plural for specifying the plural of the term. This defaults to the value of the text key with an "s" appended, but if this is incorrect, just use the plural key to override it:

```
\newglossaryentry{oesophagus}
{
 name={{\oe}sophagus},
 plural={{\oe}sophagi},
 description={canal from mouth to stomach}
}
```
(Remember from earlier that the initial ligature \oe needs to be grouped.) The plural forms for acronyms can be specified using the longplural and shortplural keys. For example:

```
\newacronym
 [longplural={diagonal matrices}]
 {dm}{DM}{diagonal matrix}
```
If omitted, the defaults are again obtained by appending an "s" to the singular versions.

It's also possible to have both a name and a corresponding symbol. Just use the name key for the name and the symbol key for the symbol. For example:

```
\newglossaryentry{emptyset}
{
 name={empty set},
 symbol={\ensuremath{\emptyset}},
 description={the set containing no elements}
}
```
# <span id="page-4-0"></span>**2 Using Entries**

Once you have defined your entries, as described above, you can reference them in your document. There are a number of commands to do this, but the most common one is:

\gls{h*label*i}

where  $\langle$ *label* $\rangle$  is the label you assigned to the entry when you defined it. For example,  $\qquada \leq f \leq h$  will display "Fish Age" in the text (given the definition from the previous section).

If the entry was defined as an acronym (using \newacronym described above), then  $\qquad \qquad \alpha$  will display the full form the first time it's used and just the short form on subsequent use. For example,  $\gtrsim$  qls {svm} will display "support vector machine (svm)" the first time it's used, but the next occurrence of \gls{svm} will just display "svm".

If you want the plural form, you can use:

\glspl{*\label*}}

instead of \qls{ $\langle label \rangle$ }. For example, \qlspl{set} displays "sets".

If the term appears at the start of a sentence, you can convert the first letter to upper case using:

 $\langle$ Gls{ $\langle$ *label*}}

for the singular form or

\Glspl{h*label*i}

for the plural form. For example:

\Glspl{set} are collections.

produces "Sets are collections".

If you've specified a symbol using the symbol key, you can display it using:

\glssymbol{h*label*i}

#### <span id="page-5-0"></span>**3 Acronyms**

Recall from above, the first time you use an acronym with  $\qquad$ gls, it's full form is displayed but subsequent uses display only the short form. By default, the first use displays  $\langle long \rangle$  ( $\langle short \rangle$ ). That is, the long form is displayed followed by the short form in parentheses. You can change this first-use format with:

```
\setacronymstyle{(style name)}
```
(This must be used before you start defining your acronyms with \newacronym.) There are a number of predefined styles listed in Section 13.1.1 in the main glossaries user manual. Here are a few examples:

1.  $\langle short \rangle$  ( $\langle long \rangle$ )

```
\setacronymstyle{short-long}
```
This displays the short form followed by the long form in parentheses.

2.  $\langle long \rangle$  (\textsc{\short\}})

```
\setacronymstyle{long-short-sc}
```
This is like the default style but the short form is displayed in small caps. Remember that when you use  $\text{text}(text)$  to generate small capitals, you must specify  $\langle text \rangle$  in lower case, so the short form of the acronym should be defined in lower case. For example:

\newacronym{svm}{svm}{support vector machine}

3.  $\langle \text{long} \rangle$  (\textsmaller{ $\langle \text{short} \rangle$ })

\setacronymstyle{long-short-sm}

This is similar to the previous style but uses \textsmaller to format the short form. Remember to load the relsize package, which defines \textsmaller, if you want to use this style. The short form now needs to be defined in upper case:

\newacronym{svm}{SVM}{support vector machine}

#### <span id="page-6-0"></span>**4 Displaying a List of Entries**

Suppose you now want to display a list of all the entries you've referenced in your document. This is where things start to get complicated and a lot of new users get bewildered. You have three options:

#### <span id="page-6-2"></span>**Option 1**:

This is the simplest option but it's slow and if you want a sorted list, it doesn't work for non-Latin alphabets.

- 1. Add \makenoidxglossaries to your preamble (before you start defining your entries, as described in Section [1\)](#page-0-0).
- 2. Put

\printnoidxglossary[sort= $\langle$ order $\rangle$ ,  $\langle$ other options $\rangle$ ]

where you want your list of entries to appear. The sort  $\langle order \rangle$ may be one of: word (word ordering), letter (letter ordering), case (case-sensitive letter ordering), def (in order of definition) or use (in order of use).

3. Run LATEX twice on your document. (As you would do to make a table of contents appear.) For example, click twice on the "typeset" or "build" or "PDFLATEX" button in your editor.

#### <span id="page-6-1"></span>**Option 2**:

This option uses an application called makeindex to sort the entries. This application comes with all modern T<sub>F</sub>X distributions, but it's hard-coded for the non-extended Latin alphabet. This process involves making LAT<sub>E</sub>X write the glossary information to a temporary file which makeindex reads. Then makeindex writes a new file containing the code to typeset the glossary. LAT<sub>E</sub>X then reads this file on the next run.

- 1. Add \makeglossaries to your preamble (before you start defining your entries).
- 2. Put

\printglossary[ $\langle$ options<sub>ion</sub>]

where you want your list of entries (glossary) to appear.

3. Run LATEX on your document. This creates files with the extensions .glo and .ist (for example, if your LAT<sub>E</sub>X document is called myDoc.tex, then you'll have two extra files called myDoc.glo and myDoc.ist). If you look at your document at this point, you won't see the glossary as it hasn't been created yet.

4. Run makeindex with the .glo file as the input file and the .ist file as the style so that it creates an output file with the extension .gls. If you have access to a terminal or a command prompt (for example, the MSDOS command prompt for Windows users or the bash console for Unix-like users) then you need to run the command:

makeindex -s myDoc.ist -o myDoc.gls myDoc.glo

(Replace myDoc with the base name of your LATEX document file. Avoid spaces in the file name.) If you don't know how to use the command prompt, then you can probably access makeindex via your text editor, but each editor has a different method of doing this, so I can't give a general description. You will have to check your editor's manual.

The default sort is word order ("sea lion" comes before "seal"). If you want letter ordering you need to add the  $-1$  switch:

makeindex -l -s myDoc.ist -o myDoc.gls myDoc.glo

5. Once you have successfully completed the previous step, you can now run LAT<sub>E</sub>X on your document again.

#### <span id="page-7-0"></span>**Option 3**:

This option uses an application called xindy to sort the entries. This application is more flexible than makeindex and is able to sort extended Latin or non-Latin alphabets. It comes with TFX Live but not with MiKT<sub>E</sub>X. Since xindy is a Perl script, if you are using MiKT<sub>E</sub>X you will not only need to install xindy, you will also need to in-stall Perl. In a similar way to [Option 2,](#page-6-1) this option involves making LATEX write the glossary information to a temporary file which xindy reads. Then xindy writes a new file containing the code to typeset the glossary. LAT<sub>E</sub>X then reads this file on the next run.

1. Add the xindy option to the glossaries package option list:

\usepackage[xindy]{glossaries}

- 2. Add \makeglossaries to your preamble (before you start defining your entries).
- 3. Put

\printglossary[ $\langle$ options)]

where you want your list of entries (glossary) to appear.

- 4. Run LAT<sub>E</sub>X on your document. This creates files with the extensions  $.$  glo and  $.$  xdy (for example, if your LATEX document is called myDoc.tex, then you'll have two extra files called myDoc.glo and myDoc.xdy). If you look at your document at this point, you won't see the glossary as it hasn't been created yet.
- 5. Run xindy with the  $. q10$  file as the input file and the  $.xdy$  file as a module so that it creates an output file with the extension .gls. You also need to set the language name and input encoding. If you have access to a terminal or a command prompt (for example, the MSDOS command prompt for Windows users or the bash console for Unix-like users) then you need to run the command (all on one line):

xindy -L english -C utf8 -I xindy -M myDoc -t myDoc.glg -o myDoc.gls myDoc.glo

(Replace myDoc with the base name of your LATEX document file. Avoid spaces in the file name. If necessary, also replace english with the name of your language and utf8 with your input encoding.) If you don't know how to use the command prompt, then you can probably access xindy via your text editor, but each editor has a different method of doing this, so I can't give a general description. You will have to check your editor's manual.

The default sort is word order ("sea lion" comes before "seal"). If you want letter ordering you need to add the order=letter package option:

\usepackage[xindy,order=letter]{glossaries}

6. Once you have successfully completed the previous step, you can now run LAT<sub>E</sub>X on your document again.

For Options [2](#page-6-1) and [3,](#page-7-0) it can be difficult to remember all the parameters required for makeindex or xindy, so the glossaries package provides a script called makeglossaries that reads the .aux file to determine what settings you have used and will then run makeindex or xindy. Again, this is a command line application and can be run in a terminal or command prompt. For example, if your LATEX document is in the file myDoc.tex, then run:

makeglossaries myDoc

(Replace myDoc with the base name of your LATEX document file. Avoid spaces in the file name.) If you don't know how to use the command prompt, you can probably access makeglossaries via your text editor. Check your editor's manual for advice. If you are using arara then you can just use the directives:

```
arara: pdflatex
arara: makeglossaries
arara: pdflatex
```
The makeglossaries script is written in Perl, so you need a Perl interpreter installed. If you are using a Unix-like operating system then you most likely have one installed. If you are using Windows with the T<sub>E</sub>X Live distribution, then you can use the Perl interpreter that comes with T<sub>E</sub>X Live. If you are using Windows and MiKT<sub>E</sub>X then you need to install a Perl distribution for Windows. If you are using [Option 3,](#page-7-0) then you need to do this anyway as xindy is also written in Perl. If you are using [Option 2](#page-6-1) and can't work out how to install Perl (or for some reason don't want to install it) then just use makeindex directly, as described above.

When sorting the entries, the string comparisons are made according to each entry's sort key. If this is omitted, the name key is used. For example, recall the earlier definition:

```
\newglossaryentry{elite}
{
  name={\{\langle \langle e \rangle\} \text{like}\},description={select group or class}
}
```
No sort key was used, so it's set to the same as the name key:  $\{\setminus e\}$  lite. How this is interpreted depends on which option you have used:

- **[Option 1:](#page-6-2)** By default, the accent command will be stripped so the sort value will be elite. This will put the entry in the "E" letter group. If you use the sanitizesort=true package option, the sort value will be interpreted as the sequence of characters:  $\setminus$  ' e l i t and e. This will place this entry before the "A" letter group since it starts with a symbol.
- **[Option 2:](#page-6-1)** The sort key will be interpreted the sequence of characters: { \  $' e$  } 1 i t and e. The first character is an opening curly brace { so makeindex will put this entry in the "symbols" group.
- **[Option 3:](#page-7-0)** xindy disregards LAT<sub>E</sub>X commands so it sorts on elite, which puts this entry in the "E" group.

If the inputenc package is used and the entry is defined as:

\newglossaryentry{elite} {

```
name={{é}lite},
 description={select group or class}
}
```
then:

- **[Option 1:](#page-6-2)** By default the sort value will be interpreted as elite so the entry will be put in the "E" letter group. If you use the sanitizesort=true package option, the sort value will be interpreted as élite where é has been sanitized (so it's no longer an active character) which will put this entry before the "A" letter group.
- **[Option 2:](#page-6-1)** makeindex doesn't recognise é as a letter so it will be put in the symbols group.
- **[Option 3:](#page-7-0)** xindy will correctly recognise the sort value élite and will place it in whatever letter group is appropriate for the given language setting. (In English, this would just be the "E" letter group.)

Therefore if you have extended Latin or non-Latin characters, your best option is to use xindy [\(Option 3\)](#page-7-0) with the inputenc package. If you use makeindex [\(Option 2\)](#page-6-1) you need to specify the sort key like this:

```
\newglossaryentry{elite}
{
  name={\{\langle \langle e \rangle\} \text{like}\},sort={elite},
  description={select group or class}
}
```
If you use [Option 1,](#page-6-2) you may or may not need to use the sort key, but you will need to be careful about fragile commands in the name key if you don't set the sort key.

[Table 1](#page-11-0) summarises the pros and cons of three options described above.

### <span id="page-10-0"></span>**5 Customising the Glossary**

The default glossary style uses the description environment to display the entry list. Each entry name is set in the optional argument of  $\iota$  tem which means that it will typically be displayed in bold. You can switch to medium weight by redefining  $\qquad$  snamefont:

\renewcommand\*{\glsnamefont}[1]{\textmd{#1}}

By default, a full stop is appended to the description. To prevent this from happening use the nopostdot package option:

\usepackage[nopostdot]{glossaries}

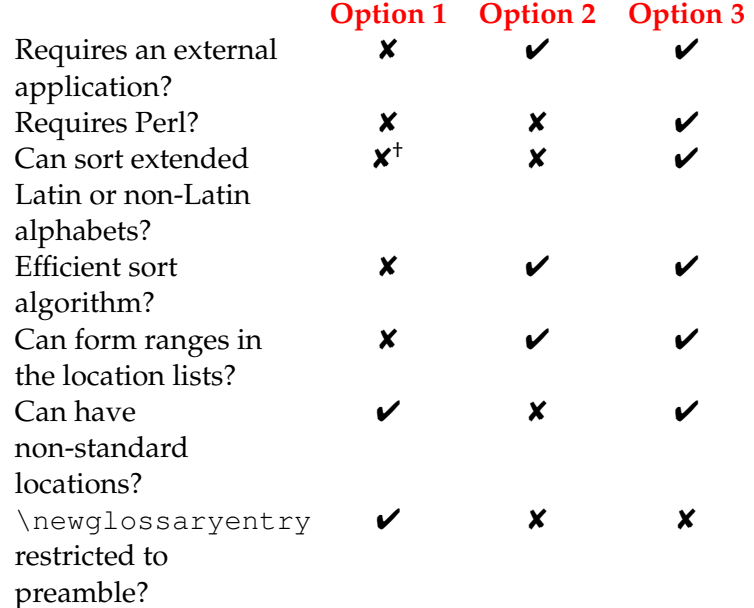

<span id="page-11-0"></span>Table 1: Glossary Options: Pros and Cons

 $\dagger$  Strips standard LATEX accents so, for example,  $\lambda$ AA is treated the same as A.

By default, a location list is displayed for each entry. This refers to the document locations (for example, the page number) where the entry has been referenced. If you use Options [2](#page-6-1) or [3](#page-7-0) described in Section [4](#page-6-0) location ranges will be compressed. For example, if an entry was used on pages 1, 2 and 3, with Options [2](#page-6-1) or [3](#page-7-0) the location list will appear as 1–3, but with [Option 1](#page-6-2) it will appear as 1, 2, 3. If you don't want the locations displayed you can hide them using the nonumberlist package option:

```
\usepackage[nonumberlist]{glossaries}
```
Entries are grouped according to the first letter of each entry's sort key. By default a vertical gap is placed between letter groups. You can suppress this with the nogroupskip package option:

```
\usepackage[nogroupskip]{glossaries}
```
If the default style doesn't suit your document, you can change the style using:

\setglossarystyle{(style name)}

There are a number of predefined styles. Glossaries can vary from a list of symbols with a terse description to a list of words or phrases with descriptions that span multiple paragraphs, so there's no "one style fits all" solution. You need to choose a style that suits your document.

Examples:

1. You have entries where the name is a symbol and the description is a brief phrase or short sentence. Try one of the "mcol" styles defined in the glossary-mcols package. For example:

```
\usepackage[nogroupskip,nopostdot]{glossaries}
\usepackage{glossary-mcols}
\setglossarystyle{mcolindex}
```
2. You have entries where the name is a word or phrase and the description spans multiple paragraphs. Try one of the "altlist" styles. For example:

```
\usepackage[nopostdot]{glossaries}
\setglossarystyle{altlist}
```
3. You have entries where the name is a single word, the description is brief, and an associated symbol has been set. Use one of the styles that display the symbol (not all of them do). For example, one of the tabular styles:

```
\usepackage[nopostdot,nonumberlist]{glossaries}
\setglossarystyle{long4col}
```
or one of the "tree" styles:

```
\usepackage[nopostdot,nonumberlist]{glossaries}
\setglossarystyle{tree}
```
If your glossary consists of a list of acronyms and you also want to specify a description as well as the long form, then you need to use an acronym style that will suit the glossary style. For example, use the long-short-desc acronym style:

```
\setacronymstyle{long-short-desc}
```
Define the acronyms with a description:

```
\newacronym
 [description={statistical pattern recognition technique}]
 {svm}{svm}{support vector machine}
```
Choose a glossary style that suits wide entry names:

```
\setglossarystyle{altlist}
```
#### <span id="page-13-0"></span>**6 Multiple Glossaries**

The glossaries package predefines a default main glossary. When you define an entry (using one of the commands described in Section [1\)](#page-0-0), that entry is automatically assigned to the default glossary, unless you indicate otherwise using the type key. However you first need to make sure the desired glossary has been defined. This is done using:

```
\langlenewglossary[\langle glg \rangle]{\langle label \rangle}{\langle gls \rangle}{\langle glo \rangle}{\langle title \rangle}
```
The *(label*) is a label that uniquely identifies this new glossary. As with other types of identifying labels, be careful not to use active characters in  $\langle label \rangle$ . The final argument  $\langle title \rangle$  is the section or chapter heading used by \printglossary or \printnoidxglossary. The other arguments indicate the file extensions used by makeindex/xindy (described in Sec-tion [4\)](#page-6-0). If you use [Option 1](#page-6-2) described above, the  $\langle glg \rangle$ ,  $\langle gls \rangle$  and  $\langle glo \rangle$  arguments are ignored. In the case of Options [2](#page-6-1) or [3,](#page-7-0) all glossary definitions must come before \makeglossaries.

Since it's quite common for documents to have both a list of terms and a list of acronyms, the glossaries package provides the package option acronyms, which is a convenient shortcut for

```
\newglossary[alg]{acronym}{acr}{acn}{\acronymname}
```
It also changes the behaviour of \newacronym so that acronyms are automatically put in the list of acronyms instead of the main glossary.

For example, suppose you want a main glossary for terms, a list of acronyms and a list of notation:

```
\usepackage[acronyms]{glossaries}
\newglossary[nlg]{notation}{not}{ntn}{Notation}
```
After \makeglossaries (or \makenoidxglossaries) you can define the entries. For example:

```
\newglossaryentry{gls:set}
{% This entry goes in the 'main' glossary
 name=set,
 description={A collection of distinct objects}
}
This entry goes in the 'acronym' glossary:
\newacronym{svm}{svm}{support vector machine}
\newglossaryentry{not:set}
{% This entry goes in the 'notation' glossary:
 type=notation,
 name={\ensuremath{\mathcal{S}}},
```
description={A set}, sort={S}}

or if you don't like using \ensuremath:

```
\newglossaryentry{not:set}
{% This entry goes in the 'notation' glossary:
 type=notation,
 name={$\mathcal{S}$},
 text={\mathcal{S}},
  description={A set},
  sort={S}
```
Each glossary is displayed using:

\printnoidxglossary[type=h*type*i]

[\(Option 1\)](#page-6-2) or

\printglossary[type=h*type*i]

(Options [2](#page-6-1) and [3\)](#page-7-0). Where  $\langle type \rangle$  is the glossary label. If the type is omitted the default main glossary is assumed.

There's a convenient shortcut that will display all the defined glossaries:

\printnoidxglossaries

[\(Option 1\)](#page-6-2) or

\printglossaries

(Options [2](#page-6-1) and [3\)](#page-7-0).

If you use [Option 1,](#page-6-2) you don't need to do anything else. If you use Options [2](#page-6-1) or [3](#page-7-0) with the makeglossaries Perl script, you similarly don't need to do anything else. If you use Options [2](#page-6-1) or [3](#page-7-0) without the makeglossaries Perl script then you need to make sure you run makeindex/xindy for each defined glossary. The  $\langle g l s \rangle$  and  $\langle g l o \rangle$  arguments of \newglossary specify the file extensions to use instead of .gls and .glo. The optional argument  $\langle glg \rangle$  is the file extension for the transcript file. This should be different for each glossary in case you need to check for makeindex/xindy errors or warnings if things go wrong.

For example, suppose you have three glossaries in your document (main, acronym and notation), specified using:

\usepackage[acronyms]{glossaries} \newglossary[nlg]{notation}{not}{ntn}{Notation} Then (assuming your LATEX document is in a file called  $myDoc.test$ :

[Option 2:](#page-6-1)

You need to run makeindex three times:

makeindex -t myDoc.glg -s myDoc.ist -o myDoc.gls myDoc.glo makeindex -t myDoc.alg -s myDoc.ist -o myDoc.acr myDoc.acn makeindex -t myDoc.nlg -s myDoc.ist -o myDoc.not myDoc.ntn

#### [Option 3:](#page-7-0)

You need to run xindy three times (be careful not to insert line breaks where the line has wrapped.)

```
xindy -L english -C utf8 -I xindy -M myDoc -t myDoc.glg
-o myDoc.gls myDoc.glo
xindy -L english -C utf8 -I xindy -M myDoc -t myDoc.alg
-o myDoc.acr myDoc.acn
xindy -L english -C utf8 -I xindy -M myDoc -t myDoc.nlg
-o myDoc.not myDoc.ntn
```
## <span id="page-15-0"></span>**7 glossaries and hyperref**

Take care if you use the glossaries package with hyperref. Contrary to the usual advice that hyperref should be loaded last, glossaries must be loaded *after* hyperref:

```
\usepackage[colorlinks]{hyperref}
\usepackage{glossaries}
```
If you use hyperref make sure you use PDFLATEX rather than the LATEX to DVI engine. The DVI format can't break hyperlinks across a line so long glossary entries (such as the full form of acronyms) won't line wrap with the DVI engine. Also, hyperlinks in sub- or superscripts aren't correctly sized with the DVI format.

By default, if the hyperref package has been loaded, commands like  $\qquad \leq$ ls will form a hyperlink to the relevant entry in the glossary. If you don't want this to happen for *all* your glossaries, then use

\glsdisablehyper

If you want hyperlinks suppressed for entries in specific glossaries, then use the nohypertypes package option. For example, if you don't want hyperlinks for entries in the acronym and notation glossaries but you do want them for entries in the main glossary, then do:

```
\usepackage[colorlinks]{hyperref}
\usepackage[acronym,nohypertypes={acronym,notation}]{glossaries}
\newglossary[nlg]{notation}{not}{ntn}{Notation}
```
If you want the hyperlinks suppressed the first time an entry is used, but you want hyperlinks for subsequence references then use the hyperfirst=false package option:

```
\usepackage[colorlinks]{hyperref}
\usepackage[hyperfirst=false]{glossaries}
```
Take care not to use non-expandable commands in PDF bookmarks. This isn't specific to the glossaries package but is a limitation of PDF bookmarks. Non-expandable commands include commands like  $\qquadgls$ , \qlspl, \Gls and \Glspl. The hyperref package provides a way of specifying alternative text for the PDF bookmarks via \texorpdfstring. For example:

\section{The \texorpdfstring{\gls{fishage}}{Fish Age}}

However, it's not a good idea to use commands like  $\qquad \leq$  in a section heading as you'll end up with the table of contents in your location list. Instead you can use

\glsentrytext{*(label*)}

This is expandable provided that the text key doesn't containing nonexpandable code. For example, the following works:

\section{The \glsentrytext{fishage}}

and it doesn't put the table of contents in the location list.

## <span id="page-16-0"></span>**8 Cross-References**

You can add a reference to another entry in a location list using the see={ $\langle label \rangle$ } key when you define an entry. The referenced entry must also be defined.

For example:

```
\longnewglossaryentry{devonian}{name={Devonian}}%
{%
  The geologic period spanning from the end of the
  Silurian Period to the beginning of the Carboniferous Period.
 This age was known for its remarkable variety of
  fish species.
}
\newglossaryentry{fishage}
{
 name={Fish Age},
```

```
description={Common name for the Devonian period},
 see={devonian}
}
```
The cross-reference will appear as "*see* Devonian". You can change the "see" tag using the format  $\sec = [\langle tag \rangle] \langle label \rangle$ . For example:

```
\newglossaryentry{latinalph}
{
 name={Latin alphabet},
 description={alphabet consisting of the letters
 a, ldots, z, A, \ldots, z,see=[see also]{exlatinalph}
}
\newglossaryentry{exlatinalph}
{
  name={extended Latin alphabet},
  description={The Latin alphabet extended to include
  other letters such as ligatures or diacritics.}
}
```
If you use the see key in the optional argument of  $\newcommand{\mbox}{\mbox{3}}$  hewacronym, make sure you enclose the value in braces. For example:

```
\newacronym{ksvm}{ksvm}{kernel support vector machine}
\newacronym
 [see={[see also]{ksvm}}]
 {svm}{svm}{support vector machine}
```
# <span id="page-17-0"></span>**9 Further Information**

Further information can be found in the main glossaries user manual [\(glossaries-user.pdf\)](#page-0-1) and there is also an [article on the glossaries pack](http://www.latex-community.org/index.php?option=com_content&view=article&id=263:glossaries-nomenclature-lists-of-symbols-and-acronyms&catid=55:latex-general&Itemid=114)[age](http://www.latex-community.org/index.php?option=com_content&view=article&id=263:glossaries-nomenclature-lists-of-symbols-and-acronyms&catid=55:latex-general&Itemid=114) on the LAT<sub>E</sub>X Community's<sup>[1](#page-17-1)</sup> Know How section and a chapter on the glossaries package in Using LA[TEX to Write a PhD Thesis.](http://www.dickimaw-books.com/latex/thesis/)

<span id="page-17-1"></span><sup>1</sup><http://www.latex-community.org/>